# **Probleemoplossing en bewaking van analoge poorten**

## **Inhoud**

Inleiding Voorwaarden Vereisten Gebruikte componenten Basiskennis FXS/FXOF Poortfundamentals Basic Call Flow Start-signalering VPM-signalering voor uitgaande gesprekken VPM-signalering voor inkomende gesprekken Probleemoplossing voor FXS- en FXO-poorten Opdrachten voor probleemoplossing Opdrachten weergeven Spraakpoorttestopdrachten Lopback-functietests Tone-injectietests Relay-gerelateerde functietests Fax/spraakmodemtests Veelvoorkomende problemen gevonden FXO-stroomontkenning herkend Andere problemen

## **Inleiding**

Dit document beschrijft FXS- en FXO-poorten en hun functies, installatie en verwijdering van oproepen, configuratiecomponenten en tips voor probleemoplossing.

## **Voorwaarden**

## **Vereisten**

Cisco raadt u aan kennis te hebben van de analoge interfacebasics.

## **Gebruikte componenten**

De informatie in dit document is gebaseerd op deze hardware- en softwareversies:

- ISR 4451-X/K9 router
- NIM-2FXSP-module
- NIM-2FXO
- Cisco IOS® XE versie 16.8.2

De informatie in dit document is gebaseerd op de apparaten in een specifieke laboratoriumomgeving. Alle apparaten die in dit document worden beschreven, hadden een opgeschoonde (standaard)configuratie. Als

uw netwerk live is, moet u zorgen dat u de potentiële impact van elke opdracht begrijpt.

## **FXS/FXO-basisfuncties**

## **Poortfundamentals**

Het Deviezenstation (FXS)/Deviezenbureau (FXO) is het typische analoge circuit dat wordt gebruikt om een enkele analoge telefoonlijn aan uw huis te leveren.

Een FXOport (of apparaat) is de poort die verbinding maakt met de schakeling, die de mogelijkheid heeft om aan/uit de haak te gaan en cijfers te verzenden wanneer off-haak om een oproep te initiëren. Het maakt gebruik van een relais dat wanneer de poort van de haak is gesloten, en wanneer de poort als aan-haak wordt beschouwd, het circuit open is. Het verbindt met een FXS aan de andere kant.

Aangezien FXO-poorten lijnen van uw drager beëindigen, kunt u deze ook beschouwen als uw analoge handset of fax machine/modem.

Een FXS-poort is het apparaat dat verbinding maakt met het circuit en kiestoon en belspanning biedt aan een FXO-apparaat. Een FXS-poort sluit een gateway aan op apparatuur zoals telefoons, faxapparaten en modems. Een FXS-poort gebruikt slechts twee draden (Tip en Ring) voor de signalering en het audiopad op een bepaalde oproep. Dit twee-draads paar kan de ring, het voltage, en de kiestoon aan het station leveren.

## **Basic Call Flow**

Om beter te begrijpen hoe u deze twee poorttypes kunt oplossen, moet u eerst kijken hoe een oproep op hen wordt ingesteld. Deze sectie toont het proces van een analoge vraag van de tijd beide eindpunten op de haak zijn, aan het punt waarop er bidirectionele audio is.

Zoals met alle oproepen begint de FXS-poort in een On-hook-status terwijl de twee eindpunten niet in gebruik zijn:

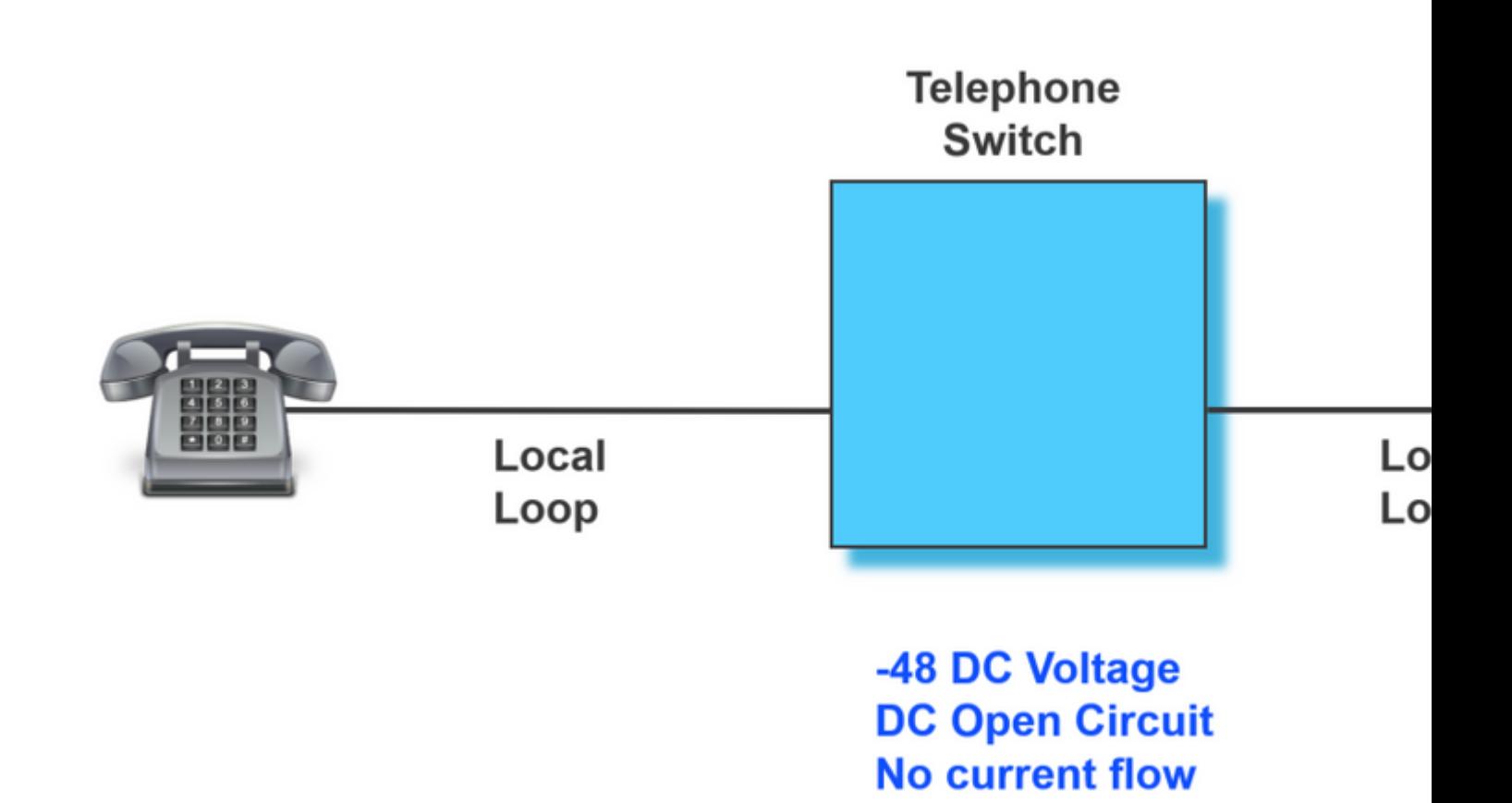

Wanneer een van de telefoons gaat van-haak, wordt het circuit gesloten en een kiestoon wordt door de FXSpoort aan het FXO-apparaat geleverd.

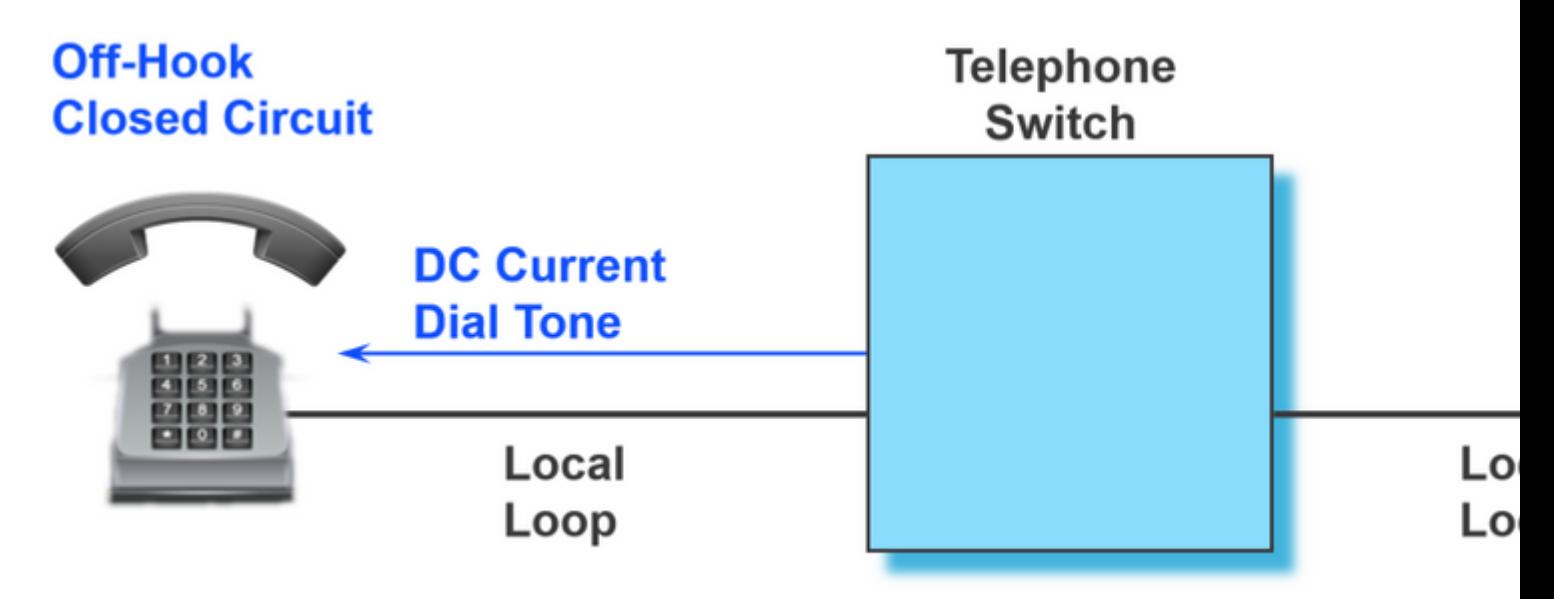

Zodra het apparaat dat de vraag in werking heeft gesteld van-haak is, begint het om het aantal door of Pulsen of Tonen te draaien.

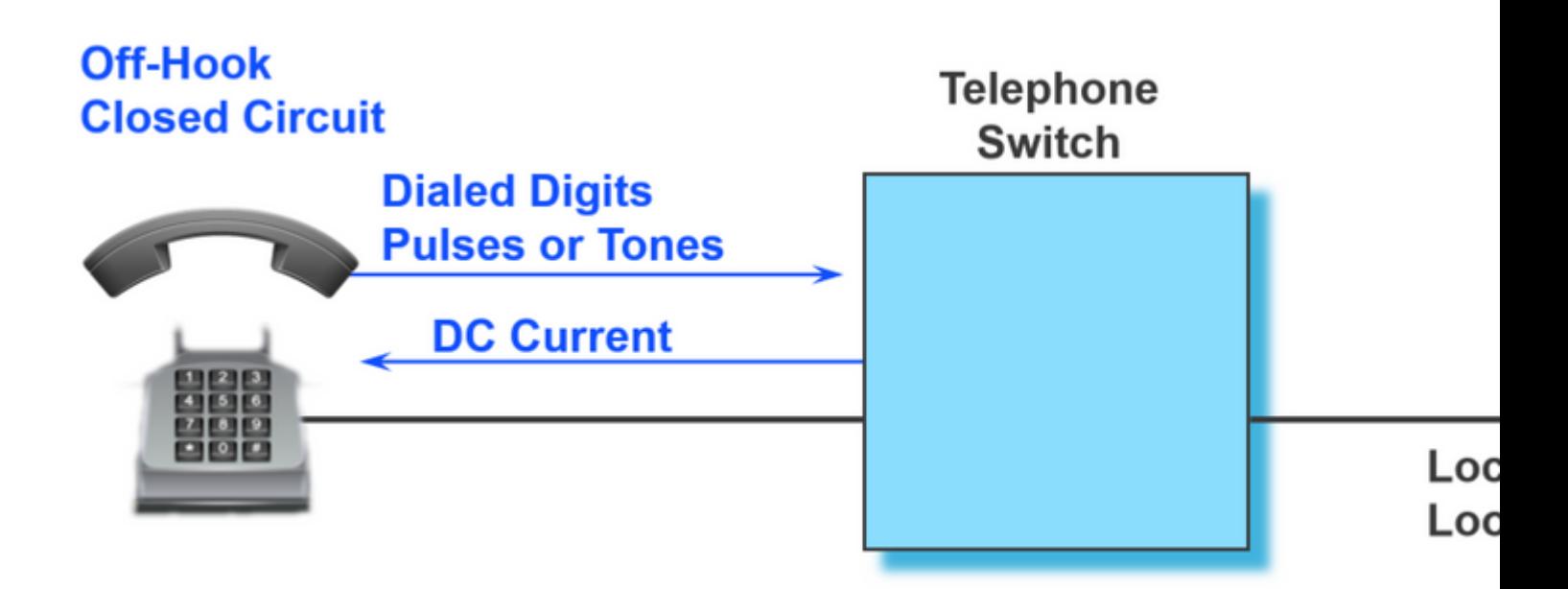

Nadat het nummer is gedraaid, wordt het toestel dat deze oproep behandelt, dienovereenkomstig gebeld. Zodra de vraag is verstuurd, terwijl het verre eindapparaat van de vraag wordt gealarmeerd dat het ontving, het apparaat de vraag voortkomt uit wordt gespeeld Ring-Rugtint.

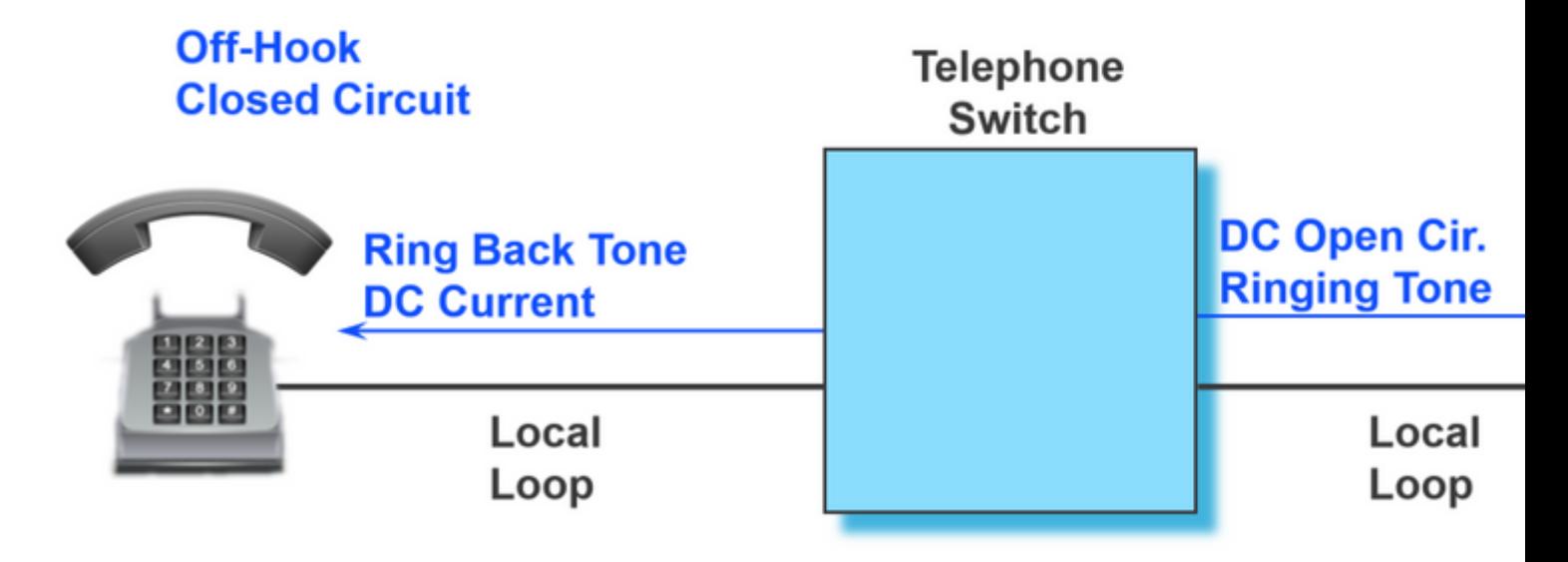

Zodra het verre apparaat de vraag heeft opgepikt, is zijn kring eveneens gesloten en het is op dit punt dat de vraag met bidirectionele audio wordt verbonden:

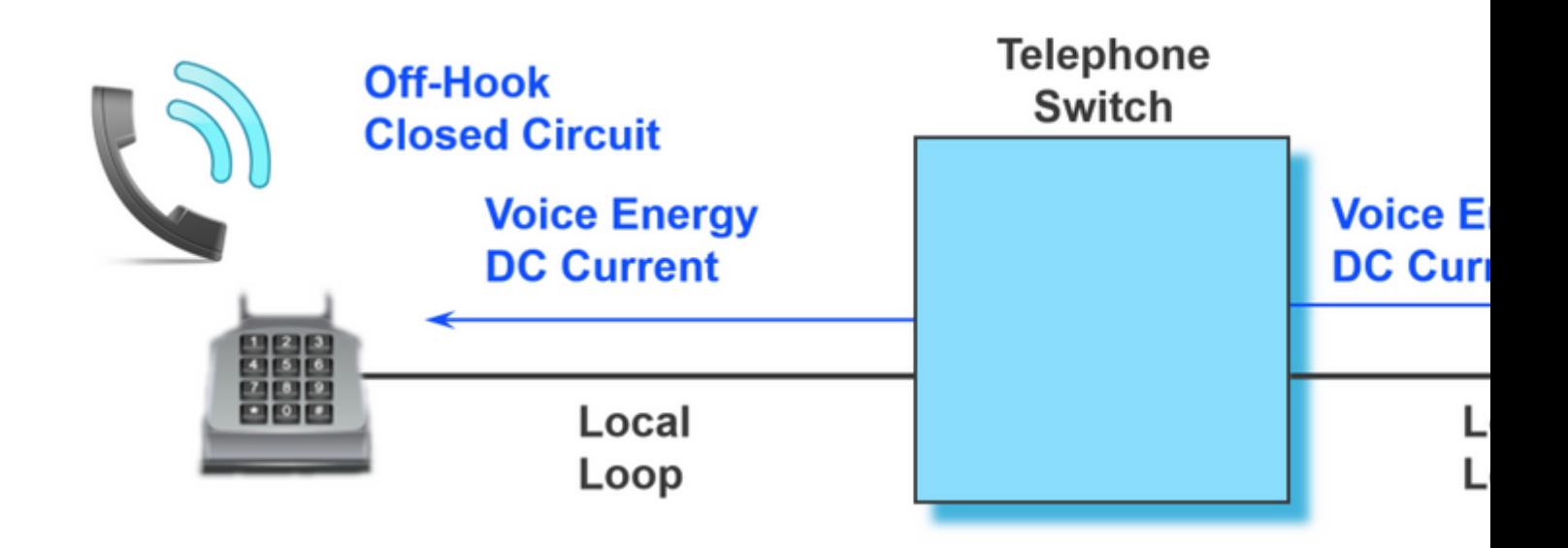

Het vroegere voorbeeld is een basisstroom van wat van het begin tot het eind van een vraag gebeurt. Er is echter meer dat achter de schermen gebeurt voor die FXS-poort om aan de telefoon te signaleren over elk van zijn gespreksstaten. De volgende paragraaf behandelt de twee meest gebruikelijke signaleringsmethoden die met FXS-poorten op Cisco analoge gateways worden gebruikt.

## **Start-signalering**

Lijn Start Signaling is de meest gebruikelijke techniek voor toegangssignalering in een standaard Public Switch Telephone Network (PSTN), of analoge poort die een aantal apparaten aansluit op uw netwerk. De meeste huishoudelijke telefoons zijn analoge lusstarttelefoons, gebaseerd op het concept van het aansluitnet dat eerder werd gezien. De lus is een elektrisch communicatiepad dat bestaat uit twee draden, één om te verzenden en één om spraaksignalen te ontvangen.

Het twee-draads circuit wordt nog steeds de **tip en ring** genoemd, waarbij de tip aan de grond is gebonden en de ring aan de negatieve kant van de batterij is gebonden. Wanneer de telefoon handset wordt opgepikt (gaat off-hook), deze actie sluit het circuit en maakt een lus tussen de FXS poort en de telefoon. De stroom wordt getrokken uit de batterij van de analoge poort, wat op een statuswijziging wijst. Deze verandering in status signaleert de huidige detector in de analoge poort om een kiestoon te geven.

Een inkomende oproep wordt aan de handset gesignaleerd via een standaard aan/uit-patroon, waardoor de telefoon gaat bellen.

### **VPM-signalering voor uitgaande gesprekken**

Om beter te begrijpen hoe de logboeken eruit zien voor een succesvolle uitgaande oproep op een FXS-poort, zijn deze logboeken geannoteerd zodat u elk deel van de oproep duidelijk kunt identificeren.

<#root>

```
007578: Jul 2 09:15:50.655: %SYS-7-USERLOG_DEBUG: Message from tty867(user id: ): GOING OFF HOOK
007579: Jul 2 09:15:51.903: htsp dsp message: SEND SIG STATUS: state=0xC timestamp=62909 systime=6970519
007580: Jul 2 09:15:51.903: htsp_process_event: [0/3/0, FXSLS_ONHOOK, E_DSP_SIG_1100]fxsls_onhook_offhoo
007581: Jul 2 09:15:51.903: [0/3/0] get_local_station_id calling num= calling name= calling time=07/02 0
007582: Jul 2 09:15:51.904: htsp_process_event: [0/3/0, FXSLS_WAIT_SETUP_ACK, E_HTSP_SETUP_ACK]fxsls_che
```

```
007583: Jul 2 09:16:00.879: %SYS-7-USERLOG_DEBUG: Message from tty867(user id: ): DIALING 2002
007584: Jul 2 09:16:02.261: htsp_digit_ready(0/3/0): digit = 2
007585: Jul 2 09:16:02.734: htsp digit ready(0/3/0): digit = 0
007586: Jul 2 09:16:03.005: htsp_digit_ready(0/3/0): digit = 0
007587: Jul 2 09:16:03.438: htsp_digit_ready(0/3/0): digit = 2
007588: Jul 2 09:16:03.439: htsp_process_event: [0/3/0, FXSLS_OFFHOOK, E_HTSP_PROCEEDING]htsp_alert_not:
007589: Jul 2 09:16:08.241: %SYS-7-USERLOG_DEBUG: Message from tty867(user id: ): RING BACK
007590: Jul 2 09:16:10.621: htsp_call_bridged invoked
007591: Jul 2 09:16:10.665: htsp_process_event: [0/3/0, FXSLS_OFFHOOK, E_HTSP_CONNECT]fxsls_offhook_conn
007592: Jul 2 09:16:10.665: [0/3/0] nim_set_sig_state: ABCD=6, timestamp=0, sys_time=6972391
007593: Jul 2 09:16:10.665: [0/3/0] set signal state = 0x6 timestamp = 0
007594: Jul 2 09:16:10.667: htsp_process_event: [0/3/0, FXSLS_CONNECT, E_HTSP_VOICE_CUT_THROUGH]fxsls_voice_cut_thru
007595: Jul 2 09:16:20.815: %SYS-7-USERLOG_DEBUG: Message from tty867(user id: ): TWO WAY AUDIO
007596: Jul 2 09:16:37.503: %SYS-7-USERLOG_DEBUG: Message from tty867(user id: ): HANGING UP
007597: Jul 2 09:16:39.794: htsp_dsp_message: SEND_SIG_STATUS: state=0x4 timestamp=45260 systime=6975304
007598: Jul 2 09:16:39.794: htsp_process_event: [0/3/0, FXSLS_CONNECT, E_DSP_SIG_0100]fxsls_offhook_onho
007599: Jul 2 09:16:39.794: htsp_timer - 1000 msec
007600: Jul 2 09:16:40.795: htsp_process_event: [0/3/0, FXSLS_CONNECT, E_HTSP_EVENT_TIMER]fxsls_connect_
007601: Jul 2 09:16:40.795: htsp_timer_stop
007602: Jul 2 09:16:40.796: htsp timer stop3
007603: Jul 2 09:16:40.878: htsp_process_event: [0/3/0, FXSLS_WAIT_RELEASE_REQ, E_HTSP_RELEASE_REQ]fxsl:
007604: Jul 2 09:16:40.878: [0/3/0] nim_set_sig_state: ABCD=4, timestamp=0, sys_time=6975412
007605: Jul 2 09:16:40.878: [0/3/0] set signal state = 0x4 timestamp = 0
007606: Jul 2 09:16:40.878: [0/3/0] nim_set_sig_state: ABCD=4, timestamp=0, sys_time=6975412
007607: Jul 2 09:16:40.878: [0/3/0] set signal state = 0x4 timestamp = 0
007608: Jul 2 09:16:40.898: htsp_dsp_message: RESP_SIG_STATUS: state=0x4 timestamp=0 systime=6975414
007609: Jul 2 09:16:40.898: htsp_process_event: [0/3/0, FXSLS_ONHOOK, E_DSP_SIG_0100]fxsls_onhook_onhook
```
#### **VPM-signalering voor inkomende gesprekken**

Dit document bevat ook hoe de signalering er ook uitziet voor een inkomende oproep. De logboeken zijn geannoteerd om elke stap in het proces met gemak te begrijpen.

```
<#root>
008109: Jul 2 10:54:34.424: %SYS-7-USERLOG_DEBUG: Message from tty867(user id: ): PHONE IS IN IDLE & ON
008110: Jul 2 10:54:42.225: htsp_timer_stop3 htsp_setup_req
008111: Jul 2 10:54:42.225: Orig called num:88777
008112: Jul 2 10:54:42.225: htsp_process_event: [0/3/0, FXSLS_ONHOOK, E_HTSP_SETUP_REQ]fxsls_onhook_setu
008113: Jul 2 10:54:42.225: [0/3/0] nim_set_sig_state: ABCD=0, timestamp=0, sys_time=7563547
008114: Jul 2 10:54:42.225: [0/3/0] set signal state = 0x0 timestamp = 0
008115: Jul 2 10:54:42.226: htsp_call_bridged invoked
008116: Jul 2 10:54:42.227: htsp_process_event: [0/3/0, FXSLS_WAIT_OFFHOOK, E_HTSP_VOICE_CUT_THROUGH]fxs
008117: Jul 2 10:54:52.960: %SYS-7-USERLOG_DEBUG: Message from tty867(user id: ): PHONE GOES OFF HOOK
008118: Jul 2 10:54:55.431: htsp_dsp_message: SEND_SIG_STATUS: state=0xC timestamp=42727 systime=7564868
008119: Jul 2 10:54:55.431: htsp_process_event: [0/3/0, FXSLS_WAIT_OFFHOOK, E_DSP_SIG_1100]fxsls_waitoff
008120: Jul 2 10:54:55.431: [0/3/0] nim_set_sig_state: ABCD=4, timestamp=0, sys_time=7564868
```

```
008121: Jul 2 10:54:55.432: [0/3/0] set signal state = 0x4 timestamp = 0
008122: Jul 2 10:54:55.432: [0/3/0] nim_set_sig_state: ABCD=6, timestamp=200, sys_time=7564868
008123: Jul 2 10:54:55.432: [0/3/0] set signal state = 0x6 timestamp = 200
008124: Jul 2 10:54:55.432: htsp_timer2 - 200 msec
008125: Jul 2 10:54:55.631: htsp_process_event: [0/3/0, FXSLS_WAIT_OFFHOOK, E_HTSP_EVENT_TIMER2]fxsls_or
008126: Jul 2 10:54:55.632: htsp_process_event: [0/3/0, FXSLS_CONNECT, E_DSP_DIALING_DONE]fxsls_conn_dia
008127: Jul 2 10:54:55.640: htsp_process_event: [0/3/0, FXSLS_CONNECT, E_HTSP_VOICE_CUT_THROUGH]fxsls_vo
008128: Jul 2 10:55:08.864: %SYS-7-USERLOG_DEBUG: Message from tty867(user id: ): TWO WAY AUDIO
008129: Jul 2 10:55:27.232: %SYS-7-USERLOG_DEBUG: Message from tty867(user id: ): PHONE IS NOW DISCONNEG
008130: Jul 2 10:55:29.798: htsp_timer_stop3
008131: Jul 2 10:55:29.843: htsp_process_event: [0/3/0, FXSLS_CONNECT, E_HTSP_RELEASE_REQ]fxsls_connect_
008132: Jul 2 10:55:29.843: htsp_timer_stop
008133: Jul 2 10:55:29.843: [0/3/0] nim_set_sig_state: ABCD=12, timestamp=0, sys_time=7568309
008134: Jul 2 10:55:29.843: [0/3/0] set signal state = 0xC timestamp = 0
008135: Jul 2 10:55:29.843: [0/3/0] nim_set_sig_state: ABCD=4, timestamp=750, sys_time=7568309
008136: Jul 2 10:55:29.843: [0/3/0] set signal state = 0x4 timestamp = 750
008137: Jul 2 10:55:29.843: htsp_timer - 950 msecfxsls_simulate_onhook
008138: Jul 2 10:55:30.793: htsp_process_event: [0/3/0, FXSLS_CPC, E_HTSP_EVENT_TIMER]fxsls_cpc_timer
008139: Jul 2 10:55:30.793: htsp_timer - 60000 msec
008140: Jul 2 10:55:30.808: htsp_dsp_message: RESP_SIG_STATUS: state=0xC timestamp=0 systime=7568405
008141: Jul 2 10:55:30.808: htsp_process_event: [0/3/0, FXSLS_WAIT_ONHOOK, E_DSP_SIG_1100]fxsls_waitonho
008142: Jul 2 10:55:37.525: htsp_dsp_message: SEND_SIG_STATUS: state=0x4 timestamp=19285 systime=7569077
008143: Jul 2 10:55:37.525: htsp_process_event: [0/3/0, FXSLS_WAIT_ONHOOK, E_DSP_SIG_0100]fxsls_waitonho
008144: Jul 2 10:55:37.525: htsp_timer_stop htsp_report_onhook_sig
008145: Jul 2 10:55:48.351: %SYS-7-USERLOG_DEBUG: Message from tty867(user id: ): PHONE IS ON HOOK
```
## **Probleemoplossing voor FXS- en FXO-poorten**

Dit document bekijkt de verschillende manieren om problemen op te lossen met de analoge poorten zodra de basislijnen van hun verschillende toestanden en een perfect gespreksscenario zijn behandeld. Meer in het bijzonder kijkt het naar sommige show commando's en algemene mislukkingsscenario's.

#### **Opdrachten voor probleemoplossing**

#### **Opdrachten weergeven**

Om probleemoplossing te ondersteunen in welke staat de poort is, kunt u opdrachten gebruiken zoals show voice port summary en show voice call summary. Deze opdrachten tonen de verschillende toestanden, zoals wanneer de aanroep op de haak is en niet in gebruik, wanneer de poort is uitgeschakeld en er een actieve aanroep is. Dit cijfer toont enkele van de verschillende staten.

Aan de haak:

ISR4451#show voice port sum

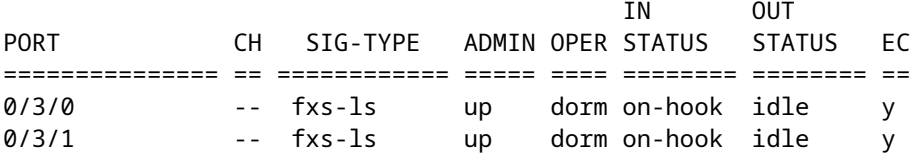

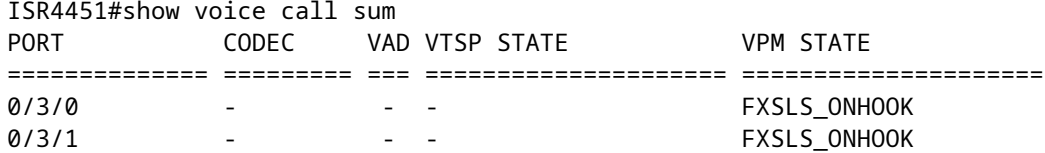

De telefoon wordt gewaarschuwd:

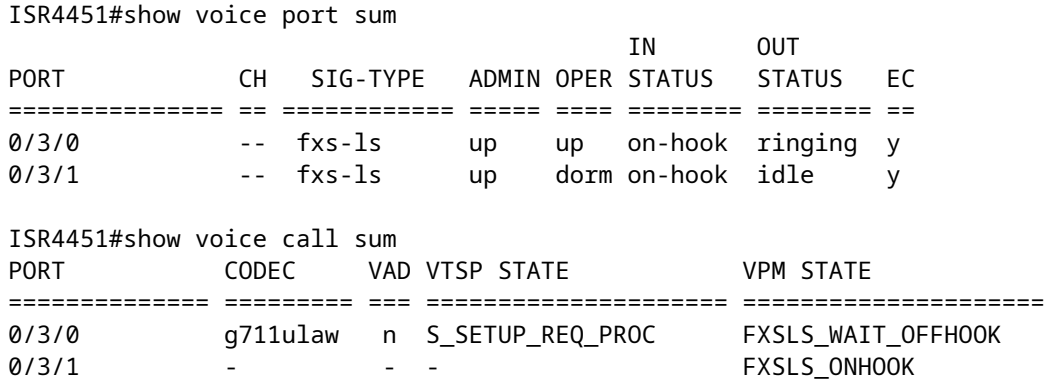

#### Gesprek is verbonden:

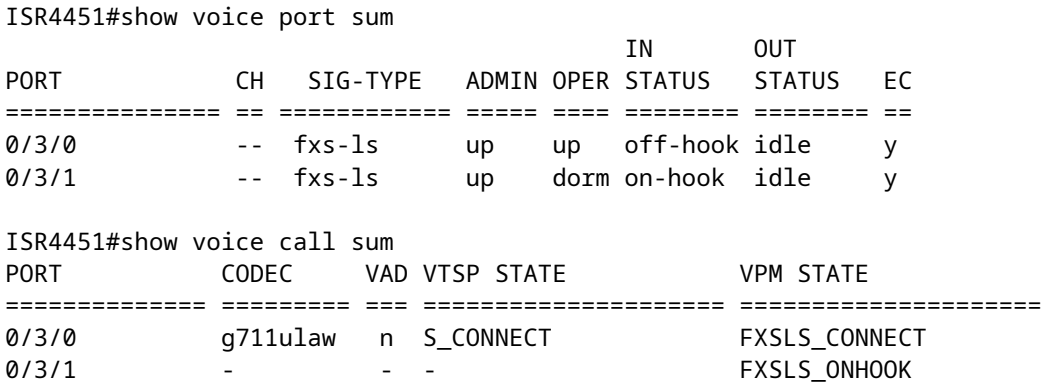

Onder de eerdere twee show commando's, deze kunnen mogelijk nuttig zijn voor u in de toekomst:

- show call active voice brief
- show voice call status
- **show voice dsp active**
- show voice dsp error
- show voice dsp group all

#### **Spraakpoorttestopdrachten**

#### **Detector-gerelateerde functieproeven**

Met de test voice poort detector opdracht, kunt u een bepaalde detector in een aan of uit toestand, uitvoeren

tests op de detector, en dan de detector terug te brengen naar zijn oorspronkelijke staat.

Om deze eigenschap te vormen, ga deze bevelen op bevoorrechte wijze EXEC in:

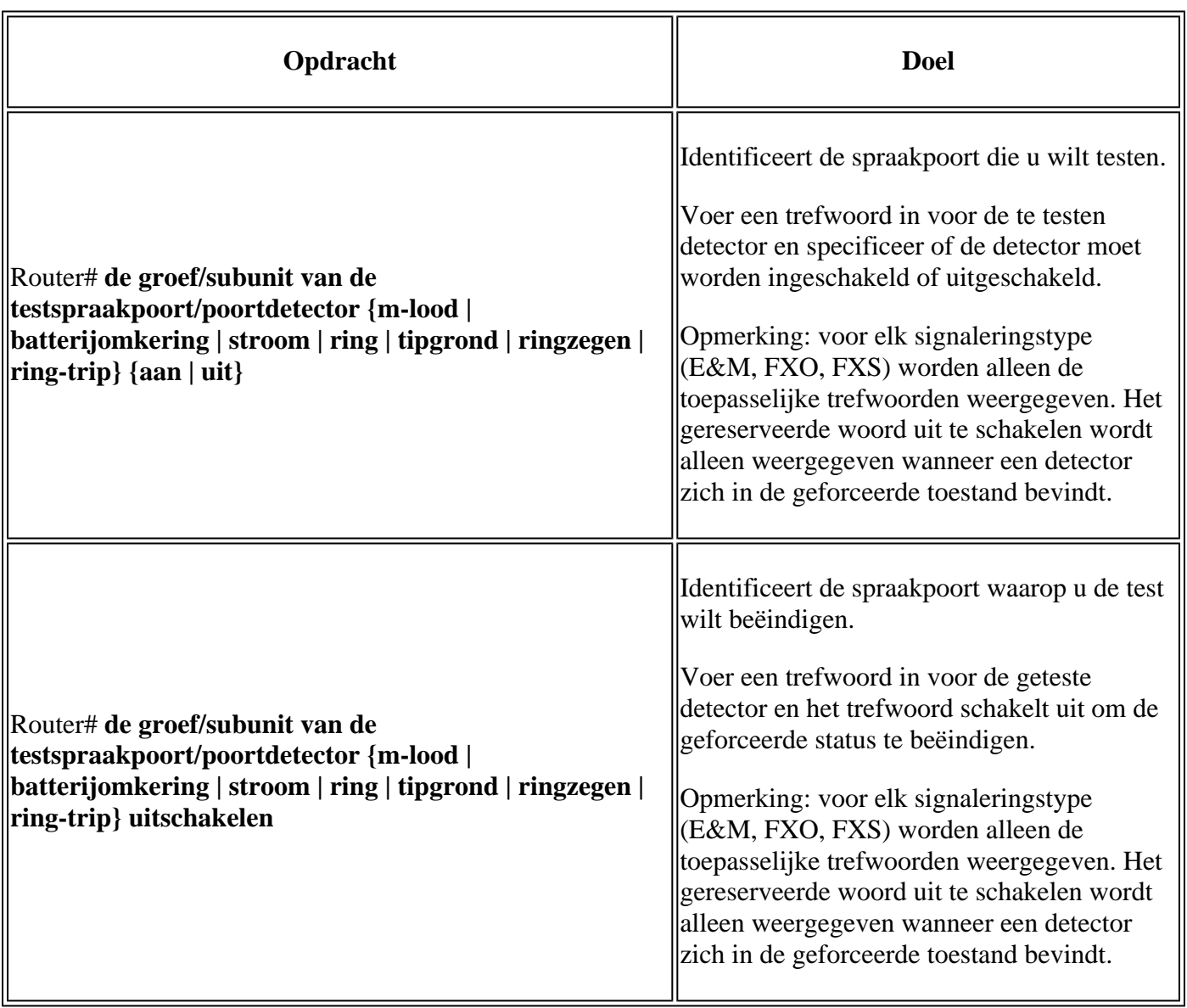

### **Lopback-functietests**

Om loopbacks op een spraakpoort vast te stellen, voert u deze opdrachten in de geprivilegieerde EXECmodus in:

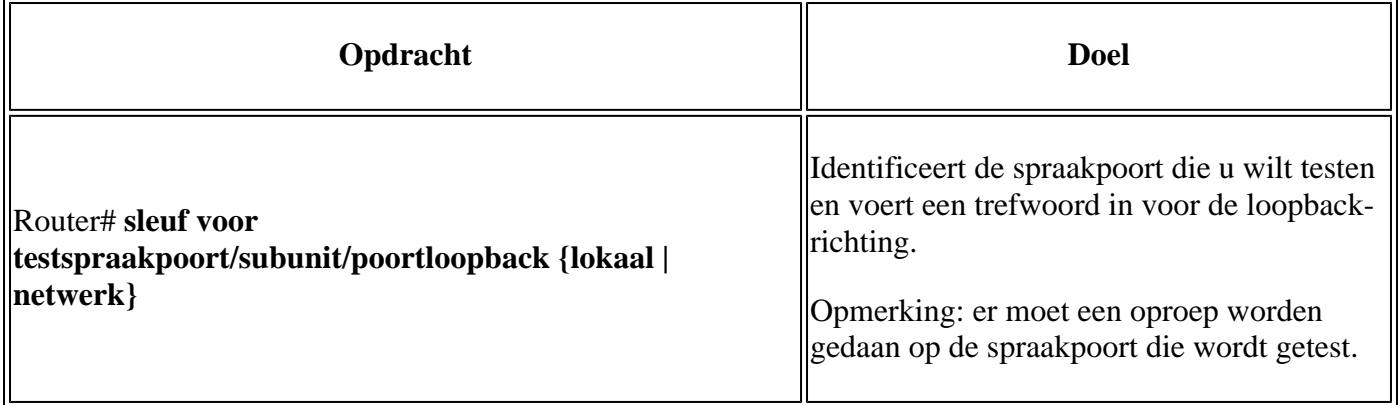

Identificeert de spraakpoort waarop u de test wilt beëindigen en voer het trefwoord uit om de loopback te beëindigen.

#### **Tone-injectietests**

Om een testtoon in een spraakpoort te injecteren, voert u deze opdrachten in de geprivilegieerde EXECmodus in:

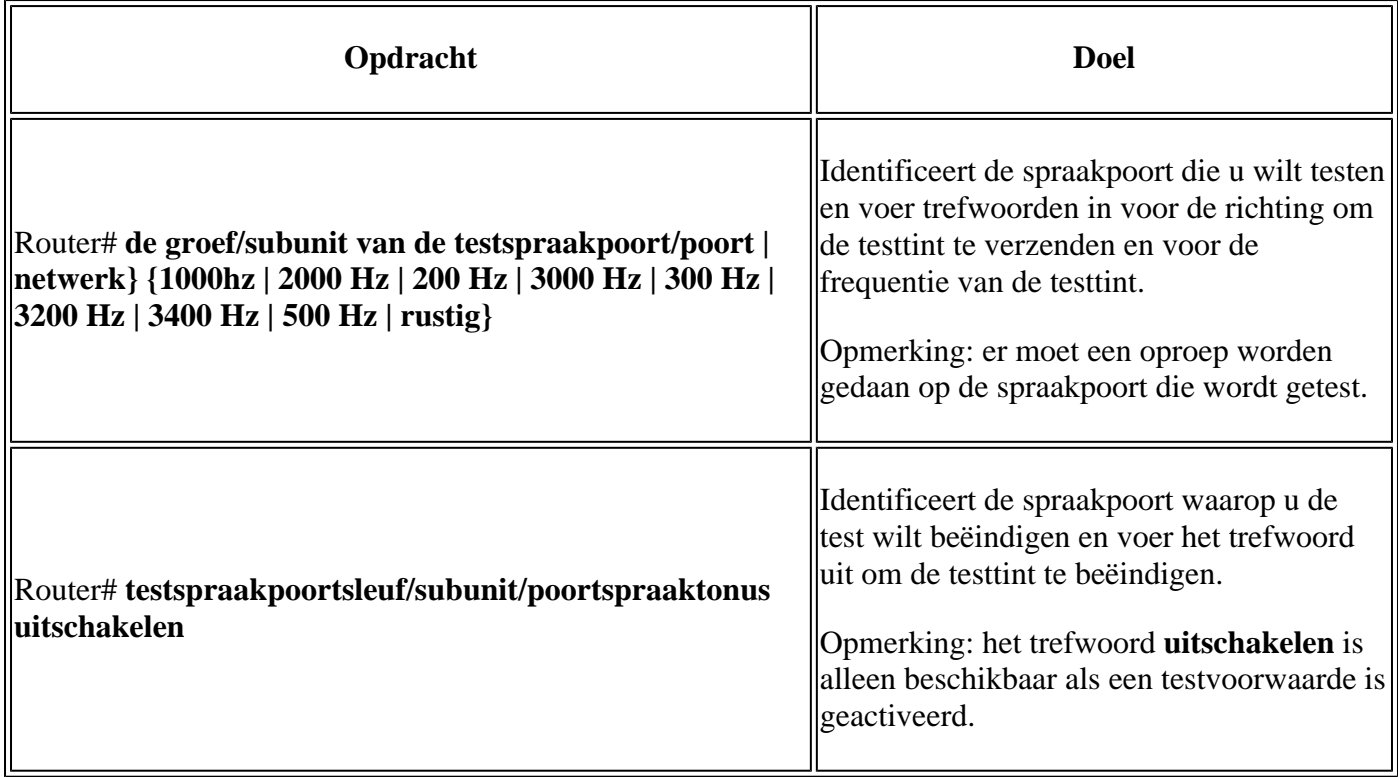

### **Relay-gerelateerde functietests**

Om op relay betrekking hebbende functies op een spraakpoort te testen, voert u deze opdrachten in de geprivilegieerde EXEC-modus in:

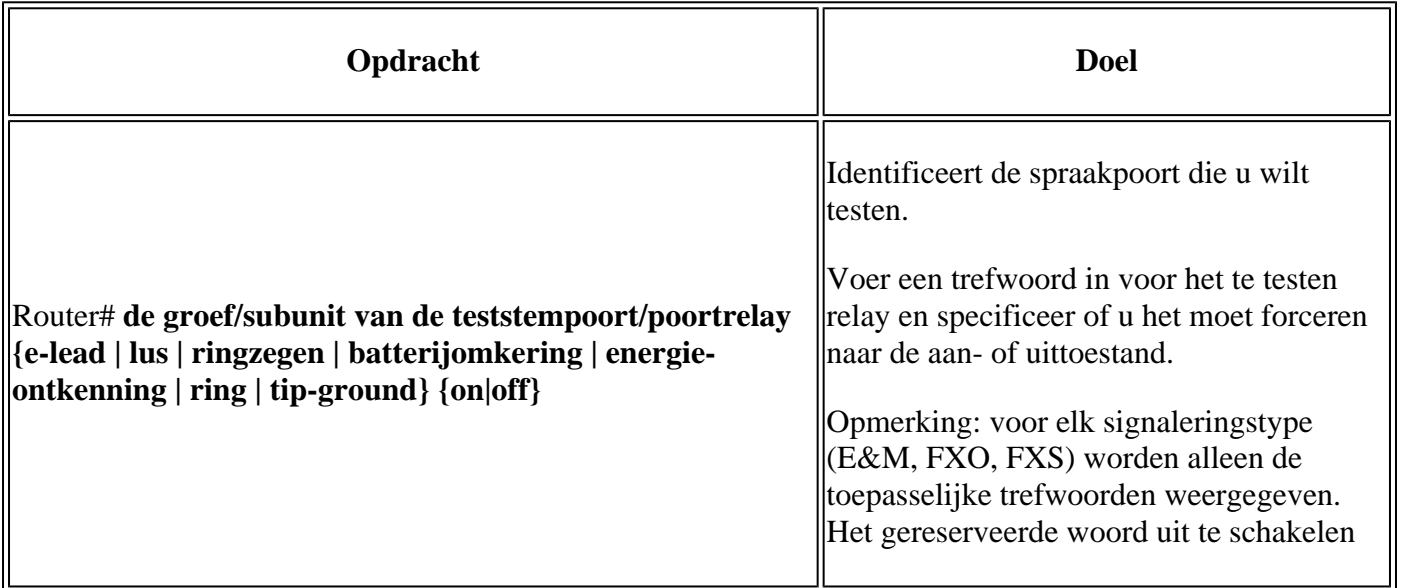

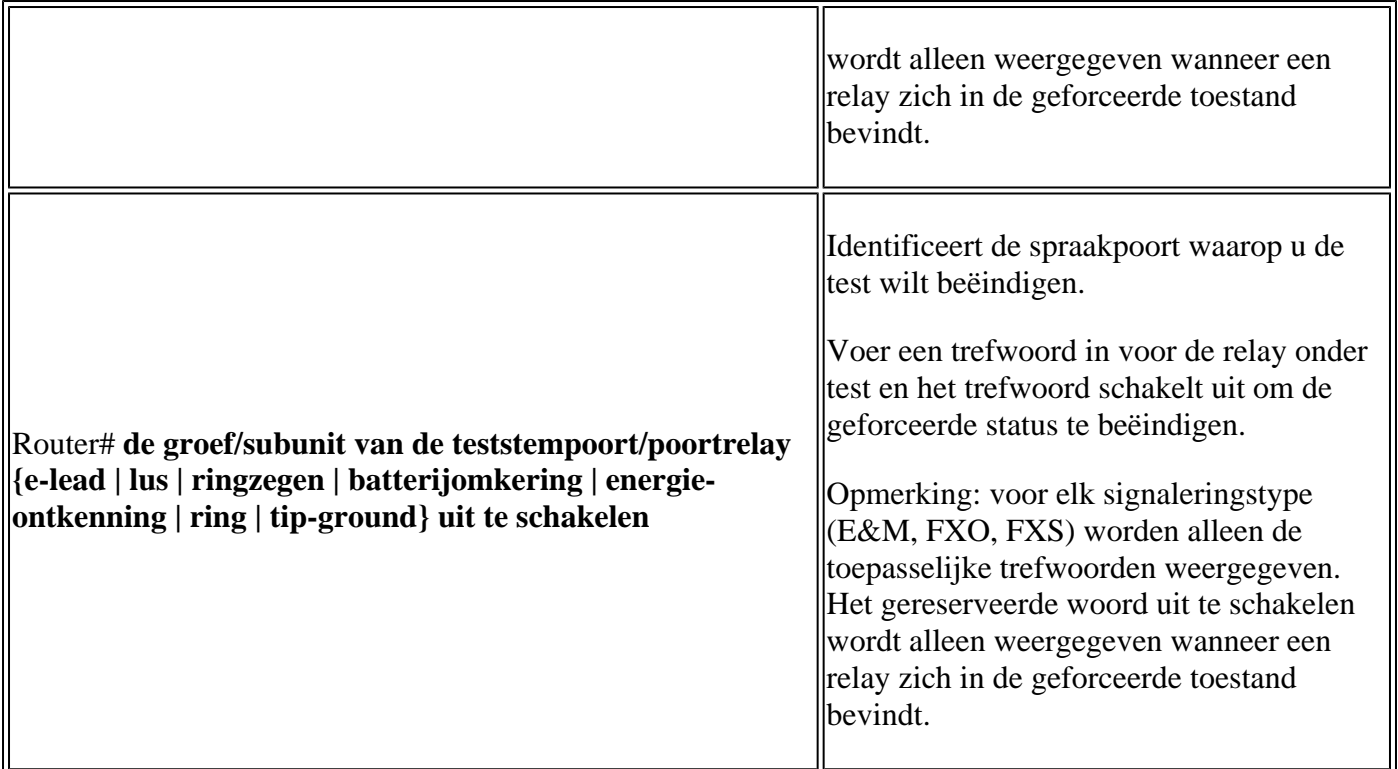

#### **Fax/spraakmodemtests**

Het test voice port switch fax Het bevel dwingt een spraakpoort in faxmodus om te testen. Nadat u deze opdracht hebt ingevoerd, kunt u de show voice call of show voice call summary opdracht om te controleren of de spraakpoort in de faxmodus kan werken. Als er geen faxgegevens worden gedetecteerd door de spraakpoort, blijft de spraakpoort 30 seconden in de faxmodus en wordt de spraakmodus automatisch hersteld.

Met het **uitgeschakelde** trefwoord wordt de switch in de geforceerde modus beëindigd. De faxmodus eindigt echter automatisch na 30 seconden. Het sleutelwoord **uit** te **schakelen** is alleen beschikbaar als de spraakpoort in de faxmodus staat.

Zo forceert u een spraakpoort in de faxmodus en keert u deze terug naar de spraakmodus, en voert u deze opdrachten in de geprivilegieerde EXEC-modus in:

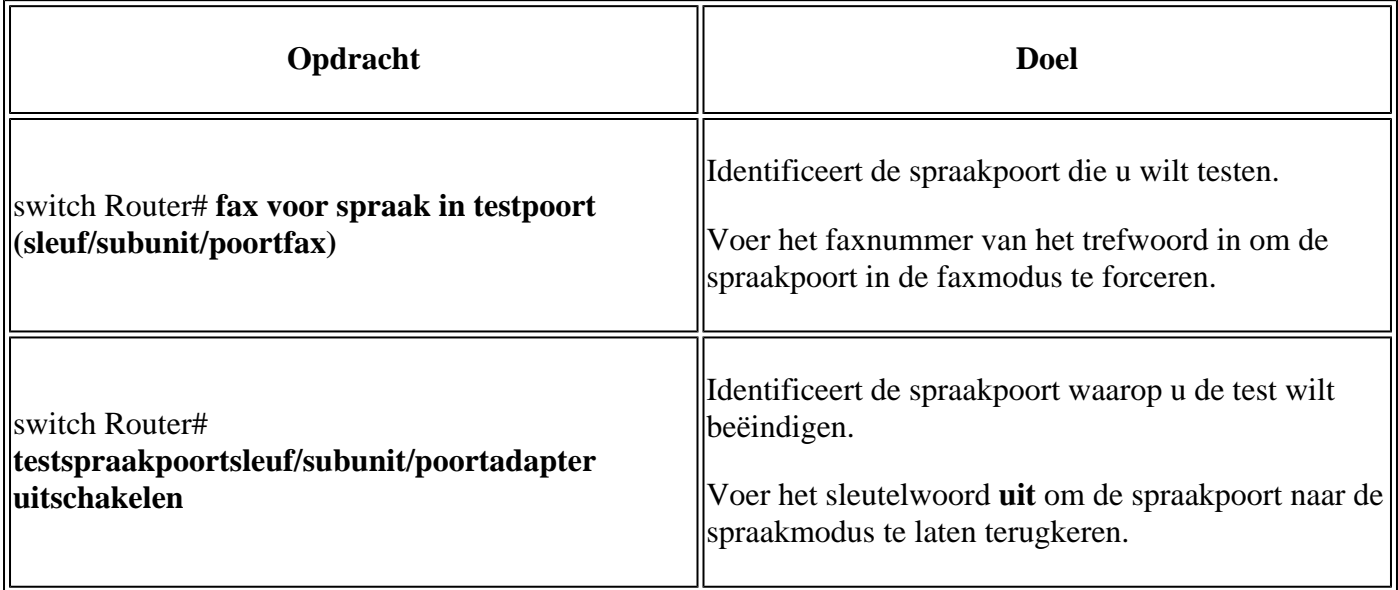

### **Veelvoorkomende problemen gevonden**

Zoals vermeld, behandelt dit document sommige gemeenschappelijke kwesties gevonden wanneer u problemen oplost FXO en FXS.

#### **FXO-stroomontkenning herkend**

De FXO is verantwoordelijk om te detecteren wanneer de stroomontkenning wordt gedaan door de FXS, zodat het weet wanneer om op-haak te gaan voor FXS-side loskoppeling scenario's.

```
005754: Nov 18 18:51:28.257: htsp_process_event: [0/2/3, FXOLS_ONHOOK, E_HTSP_SETUP_REQ]fxols_onhook_set
005755: Nov 18 18:51:28.257: [0/2/3] set signal state = 0xC timestamp = 0
005756: Nov 18 18:51:28.257: htsp_timer - 500 msec
005782: Nov 18 18:51:28.509: htsp_process_event: [0/2/3, FXOLS_WAIT_DIAL_TONE, E_DSP_SIG_1100]fxols_powe
005783: Nov 18 18:51:28.509: htsp_timer2 - 1000 msec
005784: Nov 18 18:51:28.509: htsp_timer_stop
005785: Nov 18 18:51:29.509: htsp process event: [0/2/3, FXOLS WAIT DIAL TONE, E HTSP EVENT TIMER2]fxols
005786: Nov 18 18:51:29.509: htsp_timer_stop
005787: Nov 18 18:51:29.509: htsp_timer_stop2
```
Het fxols\_power\_denial\_detected De gebeurtenis wordt teweeggebracht wanneer er geen lusstroom die op de lijn wordt ontdekt is. Standaard is een 750msec timer gestart. Als DSP de stroom niet detecteert voordat de timer verloopt, wordt de verbinding met de oproep verbroken. De timer kan onder de spraak-poorts configuratiemodus worden gewijzigd met de timeouts power-denial <0-2500ms> uit. Deze timer moet overeenkomen met wat de FXS-kant heeft gedefinieerd voor de duur van de energieontkenning.

Dit scenario geeft een defecte kabel, hardware of een verkeerd poorttype aan de andere kant. Bepaal of het probleem verband houdt met de poort of de lijn.

- Als het probleem met de lijn is verwant, krijg de kabels gecontroleerd aan de telcodemark. Neem contact op met de computer voor hulp.
- Als het probleem verband houdt met de haven, is het waarschijnlijk een defecte haven. Verdere probleemoplossing kan dit bevestigen.

#### **Andere problemen**

- Schakel toezicht uit Bekijk het specifieke gedeelte waarin wordt bepaald hoe toezicht op analoge poorten moet worden afgekoppeld.
- De bedrading moet twee draden zijn, recht door, van FXS aan FXO. Als u er niet in slaagt om een kiestoon met een bedradingskwestie te krijgen, hoort u gewoonlijk absoluut geen audio op de lijn. Als de kabel goed is aangesloten, kunt u een lichte verhoging van de lawaaivloer horen wanneer u vanhaak gaat.
- Slechte poort Poorten kunnen slecht gaan, en er niet in slagen om kiestoon te geven, bellende spanning te detecteren, enzovoort. Probleemoplossing om de poort te isoleren van de VoIP-kant en van de kabelkant.
- DSP problemen De poort moet een DSP gebruiken om gebeurtenissen op de poort te identificeren. Daarom wijzen spraakpoorten DSP's toe om te signaleren bij opstarten, zelfs als de poort niet in gebruik is en is uitgeschakeld. Wanneer u wijzigingen aanbrengt in analoge spraakpoorten, sluit/sluit de poort voordat u de test opnieuw uitvoert.
- Lange/slechte looppas, impedantieproblemen Aangezien het analoge audio uitgezonden is, is de gezondheid van Elektromagnetische Interferentie (EMI) in het milieu belangrijk aangezien het

audiokwaliteit kan beïnvloeden. Bijvoorbeeld, wanneer u uw analoge lijnen over een fluorescerend licht (of dichtbij een mixer/motor/etc.) in werking stelt, kan dit bovenmatig lawaai op de lijn veroorzaken. Lange looptijden veroorzaken in het algemeen verzwakking en impedantiewanverhouding. De juiste impedantie moet worden ingesteld voor de startlengte.

- Buitensporige versterking om verzwakking te compenseren Wanneer u hoge hoeveelheden inputwinst toepast, kan dit echoproblemen verergeren aangezien het lage echo-terugkeerverlies (ERL) veroorzaakt. Probeer dit waar mogelijk te vermijden.
- Nummerlevering Nummers worden niet verzonden van de telco naar een FXO poort. U moet connection plar

om de verbinding tussen de haven en een receptionist of een IVR/AA te verzorgen.

• Uitgaande vraagmislukking - Als de kring FXOGS is en u het hebt gevormd voor FXOLS, het inkomende vraagwerk, maar uitgaand ontbreekt. Ook is polariteit belangrijk voor uitgaande gesprekken met GS.

### Over deze vertaling

Cisco heeft dit document vertaald via een combinatie van machine- en menselijke technologie om onze gebruikers wereldwijd ondersteuningscontent te bieden in hun eigen taal. Houd er rekening mee dat zelfs de beste machinevertaling niet net zo nauwkeurig is als die van een professionele vertaler. Cisco Systems, Inc. is niet aansprakelijk voor de nauwkeurigheid van deze vertalingen en raadt aan altijd het oorspronkelijke Engelstalige document (link) te raadplegen.